### **САБИТОВ Б.Р., АЛМАСБЕКОВА З.**

*Кыргызский Национальный Университет им.Ж.Баласагына* **УДК.004.42**

## **ИСПОЛЬЗОВАНИЕ СИСТЕМЫEMBARCADEROERSTUDIOДЛЯ ПРОЕКТИРОВАНИЯ БАЗЫ ДАННЫХ СЕТЕВЫХ ИНФОРМАЦИОННЫХ СИСТЕМ**

*Основная задача работы проектирование базы данных информационных систем. Применяется система автоматического проектирования ER/Studio .Изучается модель построения библиотечной системы.*

### **EMBARCADEROERSTUDIO СИСТЕМАСЫН ТАРМАКТЫК МААЛЫМАТТАР СИСТЕМАСЫНЫН БЕРИЛИШТЕР БАЗАСЫН ПРОЕКТИРЛӨӨДӨ КОЛДОНУУ**

*Иштин негизги максаты маалыматтар системамаларын берилиштер базасын проектирлоо.ER/Studio автоматташтырылган системасы колдолунат. Китепкана системасынын моделин тургузуу иштелет.*

## **USING EMBARCADERO ER STUDIO FOR THE DATABASE AND INFORMATION SYSTEMS NETWORK**

*The main task of designing a database of information systems. , A system of automatic design ER / Studio. Study the model of building the library system.*

В работе изучается применения современных систем автоматического проектирования к объектно-ориентированным базам данных. В настоящее время многие корпоративные предприятия используют в своей деятельности сетевые программные системы. Для создания сетевых информационных систем для таких предприятий необходимо проектировать сложную базу данных с различными данными Необходимо в данном случае использовать коллективное проектирование . В работе с применением системы ER/StudioXE2 создается база данных для построения сетевой информационной системы. ER/StudioXE2— это самое передовое, интуитивно понятное средство моделирования и разработки информационной архитектуры из представленных на современном рынке. Объединяя инструменты моделирования процессов, данных, приложений и средства отчетности в единую многоуровневую среду, ER/Studio XE2 помогает быстрее понять и спроектировать сложные системы и архитектуры, а также организовать совместную работу над ними.Рассмотрим следующий объект исследования.

#### ПОСТАНОВКА ЗАДАЧИ

Мы будем проектировать базу данныхБиблиотекарь ,которая будет обладать следующими возможностями:

- Вести учет книг библиотеки
- · Хранить данные по читателям и их абонементам
- · Учитывать движение книг по пути библиотека-читатель –библиотека

· Отслеживать книги, срок нахождения которых по абоненту, а также поиск необходимых литератур

Для реализации этой задачи нам потребуется база данных ,состоящих из следующих таблин

Таблица 1. Читатели(Reader)

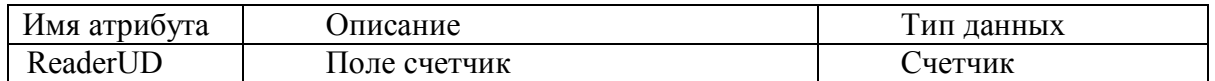

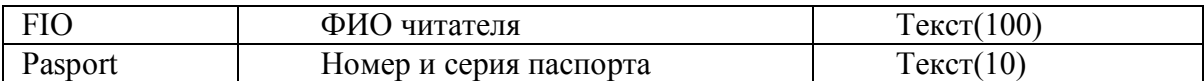

Таблица 2. Абоненмент(Abonement)

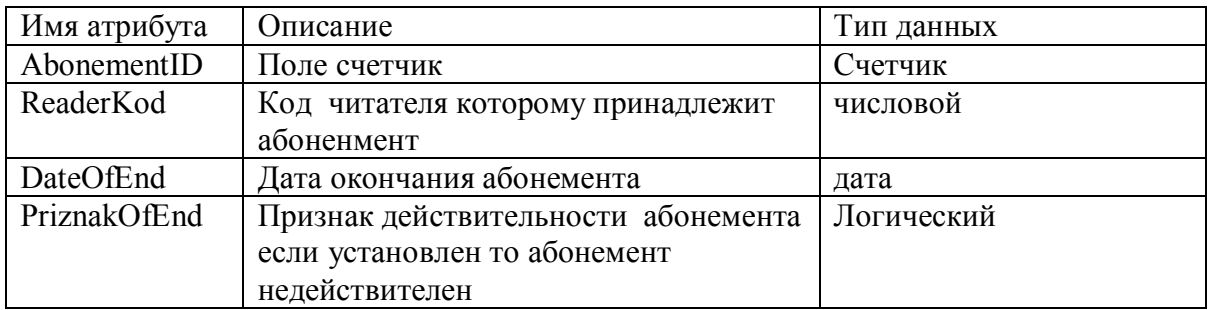

Таблица3. Книги(Book)

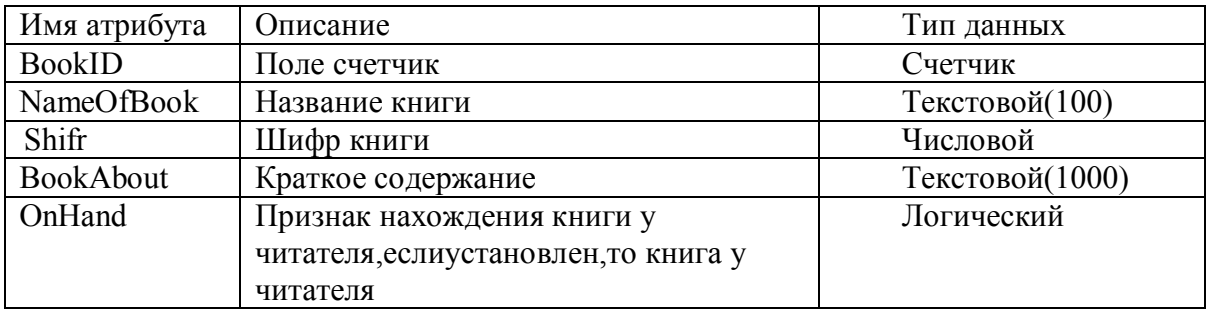

Таблица 4. Движение книг(Move

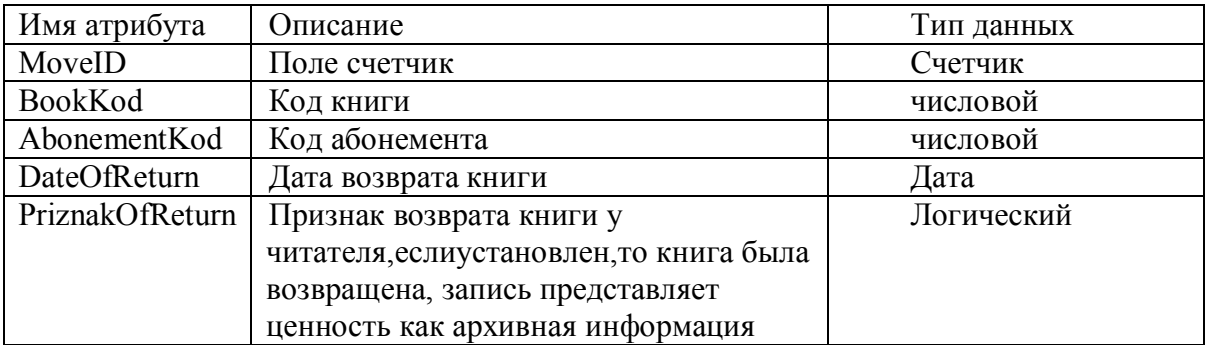

Для проектирования базы данных используем систему ER/Studio XE2. Она предназначено для проектирования информационных систем с объектно-ориентированной базой данных - ООБД. Для создания логической и соответствующей ей один или несколько физическихмоделей ERStudioпервоначально предлагает следующую форму для создания новой модели .

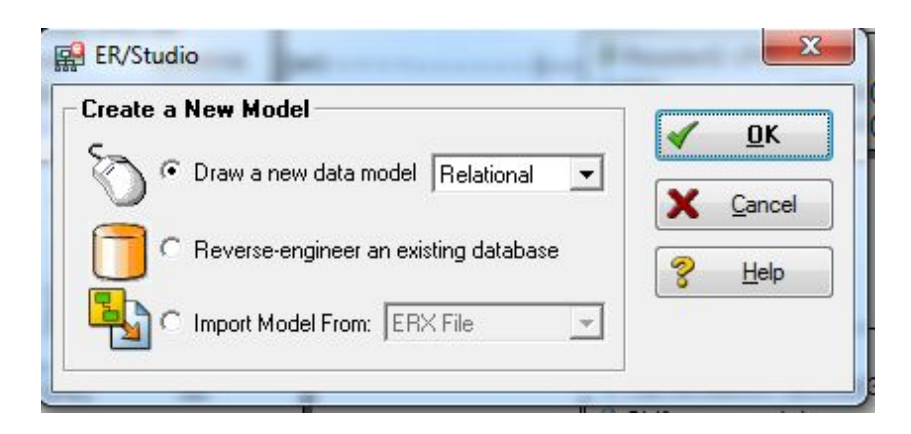

Рис.1. Окно приглашения системы ERStudio.

Выбираем первую строчку и создаем новую модель проектирования информационной системы. Данная система проектирует сетевую модель проектов. Используя, вышеизложенную постановку задачи в работе создано проект база данных с применением ERStudio.

Создадим физическую модель как показано на рисунке.

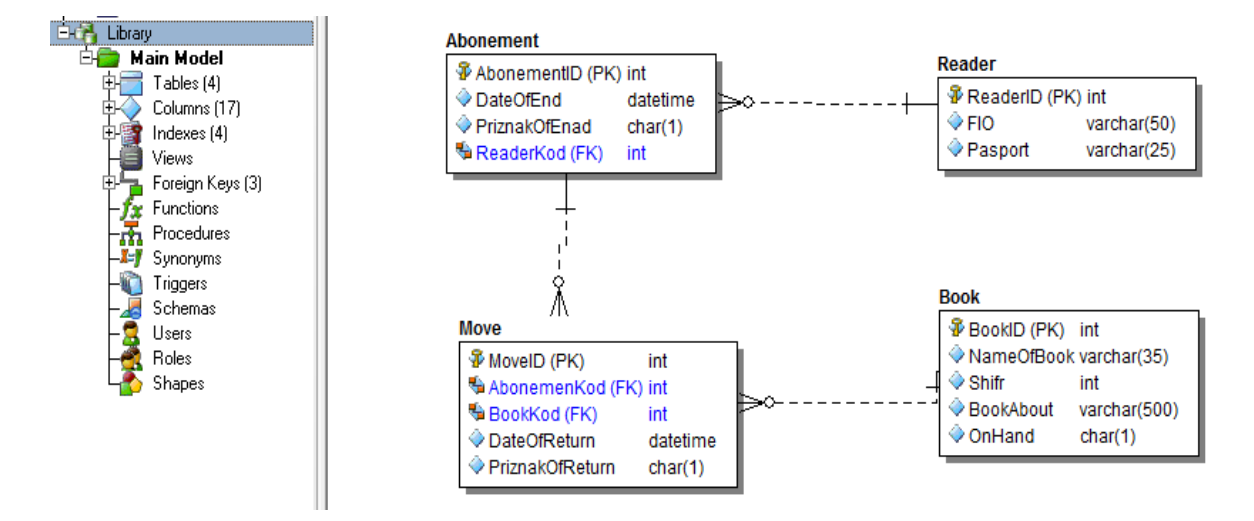

Рис.2. Физическая модель системы ERStudio- Library .

Для генерации физической модели мы выбрали сервер базы данных MSSQLServerR2.После создания физической модели базы данных мы вызываем окно генерации –GenerateDatabase.

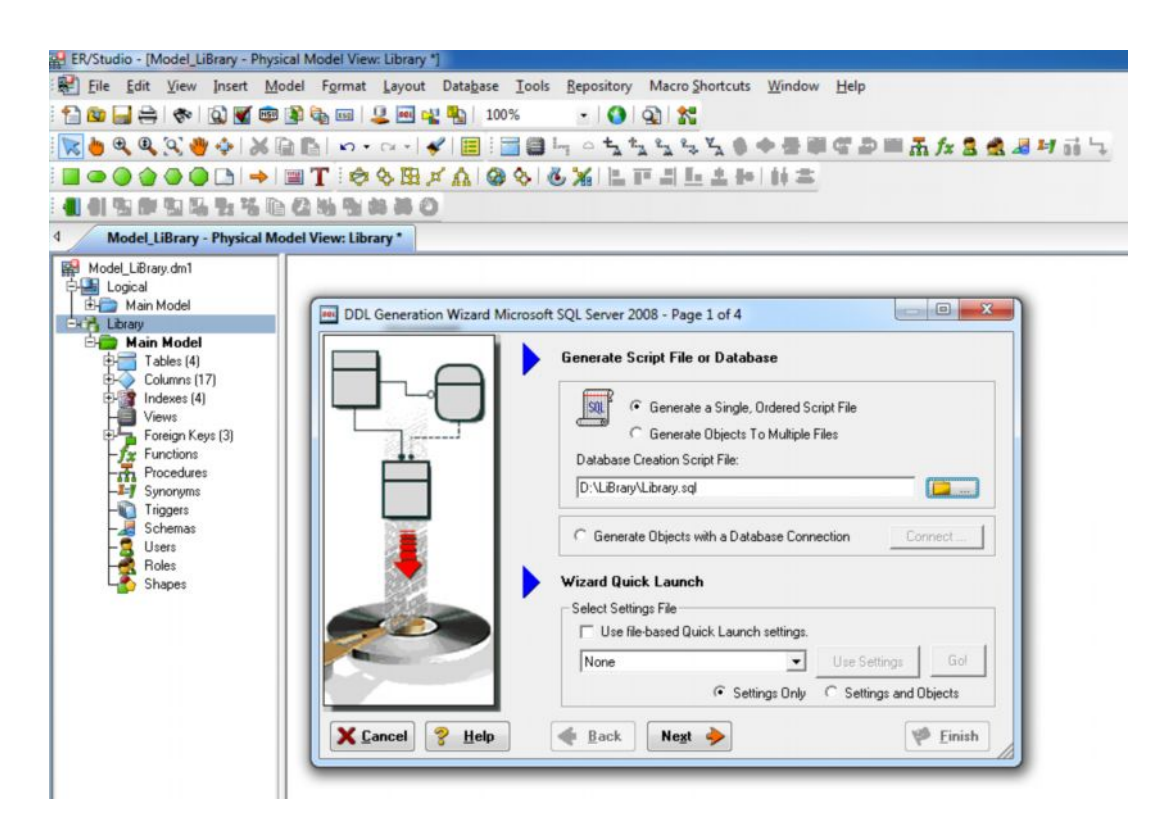

Рис.3. Генерация физической модели Library истеме ERStudio.

После генерации данной схемы базы данных в ERStudioмы получаем следующий DDL файлдля данной физической модели.

Код генерации выглядит следующим образом

\* ER/Studio 8.0 SOLCodeGeneration \* Company: Microsoft  $*$  Project : Model LiBrary.dm1 \* Author: Sabitov \* Date Created : Monday, April 22, 2013 23:21:10 \* Target DBMS : Microsoft SQL Server 2008 \* TABLE: Abonement **CREATE TABLE Abonement(** AbonementIDintIDENTITY $(1,1)$ , DateOfEnddatetime NULL. PriznakOfEnadchar(1) NULL, ReaderKodint NOT NULL, CONSTRAINT PK2 PRIMARY KEY NONCLUSTERED (AbonementID)  $)g_0$ IF OBJECT ID('Abonement') IS NOT NULL

```
PRINT '<<< CREATED TABLE Abonement>>>'
ELSE
PRINT '<<< FAILED CREATING TABLE Abonement>>>'
g_0
```
\* TABLE: Book

```
CREATE TABLE Book(
BookIDintIDENTITY(1,1),
NameOfBookvarchar(35) NULL,
Shifrint NULL,
BookAboutvarchar(500) NULL,
OnHandchar(1) NULL,
CONSTRAINT PK4 PRIMARY KEY NONCLUSTERED (BookID)
\mathcal{L}go
IF OBJECT_ID('Book') IS NOT NULL
PRINT '<<< CREATED TABLE Book >>>'
ELSE
PRINT '<<< FAILED CREATING TABLE Book >>>'
go
* TABLE: Move
CREATE TABLE Move(
MoveIDintIDENTITY(1,1),
AbonemenKodint NOT NULL,
BookKodint NOT NULL,
DateOfReturndatetime NULL,
PriznakOfReturnchar(1) NULL,
   CONSTRAINT PK3 PRIMARY KEY NONCLUSTERED (MoveID)
\lambdago
* TABLE: Reader
CREATE TABLE Reader(
ReaderIDintIDENTITY(1,1),
  FIO varchar(50) NULL,
Pasportvarchar(25) NULL,
   CONSTRAINT PK1 PRIMARY KEY NONCLUSTERED (ReaderID)
\lambdago
* TABLE: Abonement
ALTER TABLE Abonement ADD CONSTRAINT RefReader1
FOREIGN KEY (ReaderKod)
REFERENCES Reader(ReaderID)
go
* TABLE: Move
ALTER TABLE Move ADD CONSTRAINT RefAbonement2
FOREIGN KEY (AbonemenKod)
REFERENCES Abonement(AbonementID)
go
```
ALTER TABLE Move ADD CONSTRAINT RefBook3 FOREIGNKEY (BookKod) REFERENCESBook(BookID) go

Используя данный код базы данных на выбранном сервере можно построить сетевую информационную систему с тонким или с толстым клиентом. Подробно данный вопрос будет изучаться в других статьях данного сборника.

# **Литература:**

- 1. В.А.Фаронов Система программирования DelphiXE2,БХВ,СПб.2012г.
- 2. А.Я. Архангельский Delphi 7 СПб.:Питер, 2010 г
- 3. ФленовМ. "Delphi". Москва 2010г.